# |メールヘッダを含めた情報提供方法 (outlook2013)

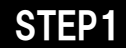

### STEP1 ●情報提供したいメールを選択します。

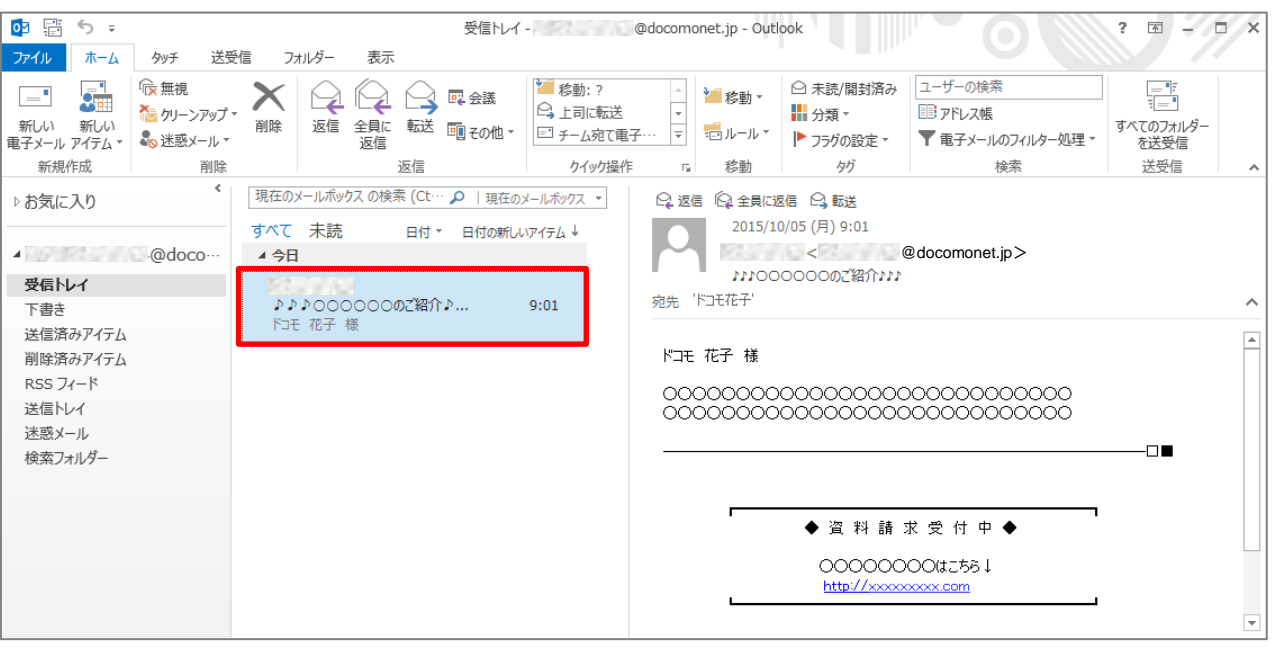

## STEP2 ●「ホーム」タブ → 返信の「その他」 → 「添付ファイルとして転送」の順にクリック

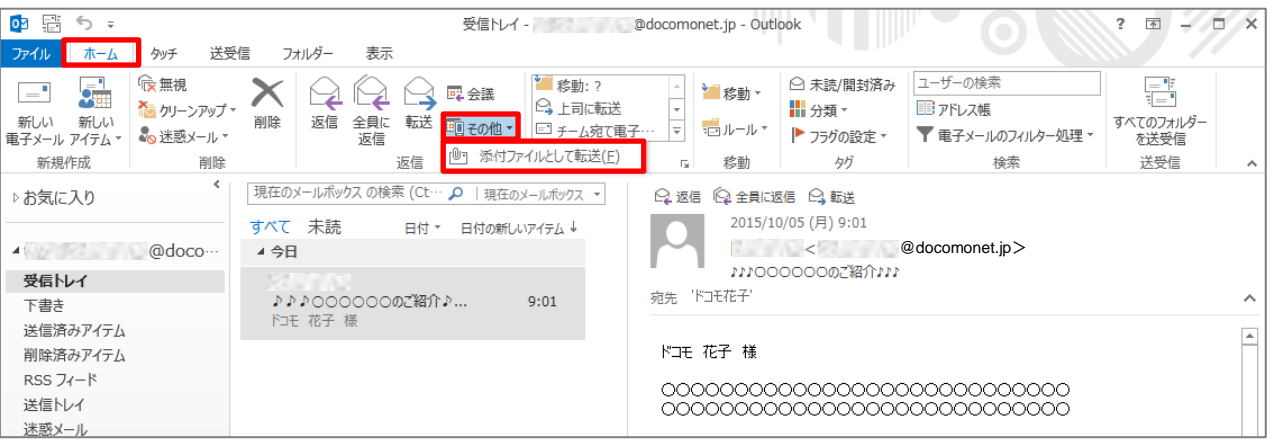

## STEP3 ●情報提供先メールアドレス(sysmaster@docomonet.jp)を宛先として入力後、送信

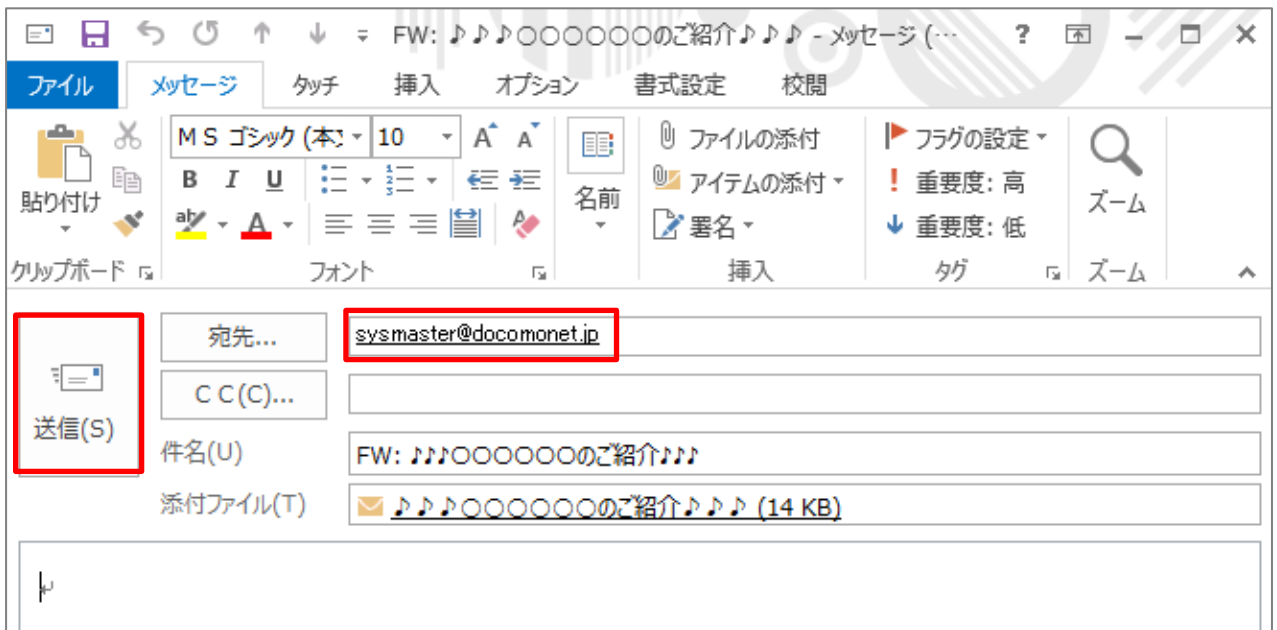